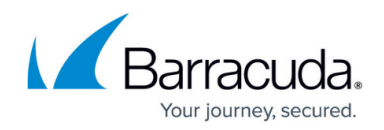

# **How to Configure Log Streaming**

<https://campus.barracuda.com/doc/26576278/>

With the Barracuda NextGen Firewall X-Series, you can choose to stream the following logs to a syslog server:

- Firewall Log
- HTTP Log
- Network Log
- VPN Log
- Service Log
- Authentication Log

## **Configure Syslog Streaming**

Before you begin:

Verify that the syslog server supports the protocol that you want to use. All syslog servers support UDP, but not all support TCP.

To configure log streaming:

- 1. Go to the **LOGS > Log Settings** page.
- 2. In the **Stream target** field, type the hostname or IP address of your syslog server. You can define only one target.
- 3. Select the **Protocol** and **Port**. The default port for **UDP** is **514**. If you select **TCP**, you must choose a different port.
- 4. Select which log streams to enable.

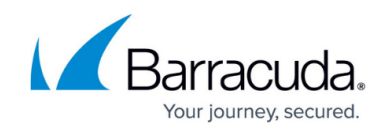

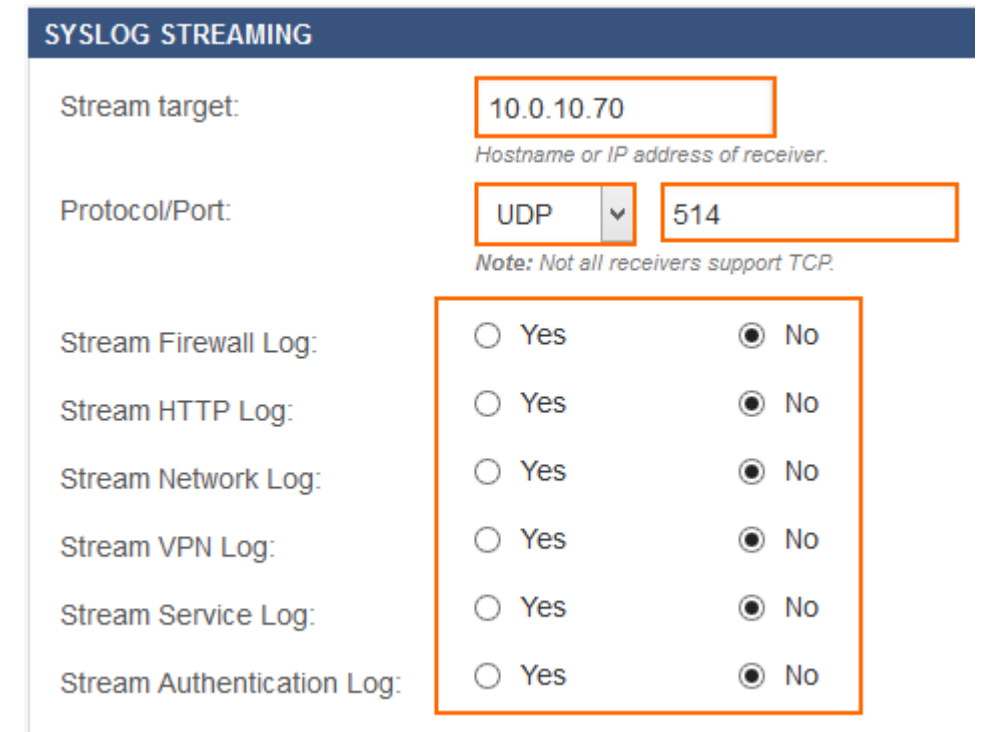

5. Click **Save Changes**.

To verify that the connection to the syslog server can be established, go to the **BASIC > Recent Connections** page. Filter the list of connections for the **Protocol**, **Service**, and **Destination IP** of the syslog server.

## Barracuda NextGen Firewall X

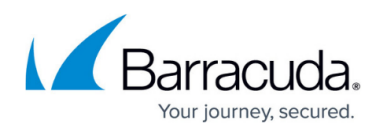

### **Figures**

#### 1. log\_streaming.png

© Barracuda Networks Inc., 2024 The information contained within this document is confidential and proprietary to Barracuda Networks Inc. No portion of this document may be copied, distributed, publicized or used for other than internal documentary purposes without the written consent of an official representative of Barracuda Networks Inc. All specifications are subject to change without notice. Barracuda Networks Inc. assumes no responsibility for any inaccuracies in this document. Barracuda Networks Inc. reserves the right to change, modify, transfer, or otherwise revise this publication without notice.